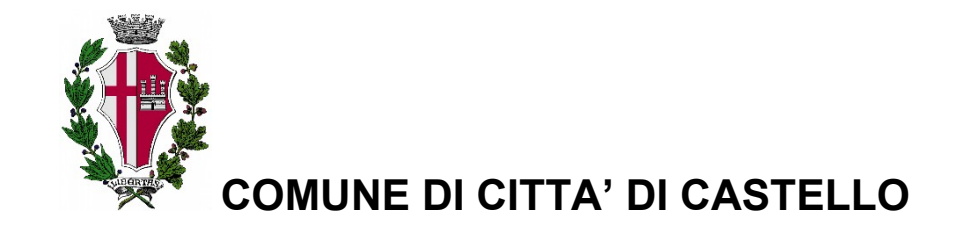

**Servizio Istruzione e Educazione** TEL: 075 8529390 - 075 8529262 - 075 8529208 -075 8529389 email: scuola@comune.cittadicastello.pg.it

# **SERVIZIO DI RISTORAZIONE e TRASPORTO SCOLASTICO ANNO SCOLASTICO 2023/2024 GESTIONE INFORMATIZZATA E PAGAMENTO DEL SERVIZIO**

Con l'avvio del prossimo Anno Scolastico 2023/2024 sarà attivata la modalità di accesso ed autenticazione al sistema informatizzato E.Meal School" di Nova Srl tramite SPID e CIE;

Le iscrizioni online saranno aperte dal giorno **22/06/2023** al giorno **22/07/2023**.

La piattaforma permette le seguenti funzionalità:

- disponibilità di un "borsellino elettronico" (un credito virtuale da usare per il pagamento dei buoni pasto);
- registrazione automatizzata delle presenze a mensa effettuata presso le scuole;
- accesso a nuovi strumenti di pagamento;
- possibilità di accedere alle varie informazioni relative al servizio attraverso le seguenti modalità:

➢su smartphone, scaricando gratuitamente la App "Servizi Mensa" (disponibile per Android e iOS); ➢via internet, collegandosi al portale "Novaportal";

# **Per facilitare il passaggio alla nuova modalità di accesso, Vi chiediamo di porre attenzione ai seguenti punti**

### **PRIMO STEP: MODALITA' DI ACCESSO AL SISTEMA WEB NOVAPORTAL TRAMITE SPID/CIE**

Per tutti i richiedenti (sia alunni già iscritti nello scorso A.S., in sostituzioni delle credenziali già in uso - login e PSW - che saranno infatti disabilitate, sia nuovi utilizzatori dei servizi), l'accesso al portale online "Novaportal" per l'iscrizione ai servizi di ristorazione e trasporto scolastico avverrà tramite autenticazione con SPID o CIE.

Entrare (solo da Web, non da APP genitori) nel portale <https://cittadicastello.ristonova.it/portale>ed accedere esclusivamente tramite identità digitale.

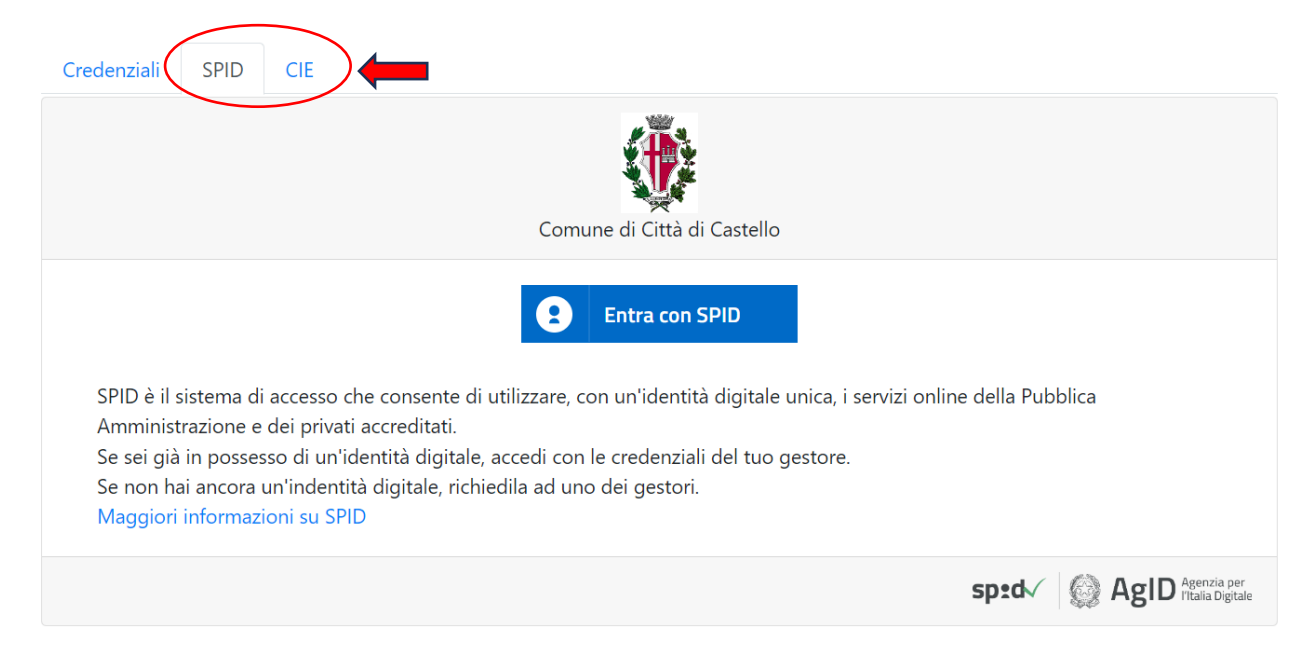

Per l'accesso tramite SPID, selezionare dalla lista il proprio fornitore/provider ed eseguire l'accesso.

Per l'accesso tramite CIE, sarà possibile proseguire secondo la modalità di autenticazione prevista.

Potrete quindi proseguire con le varie funzioni del portale genitori.

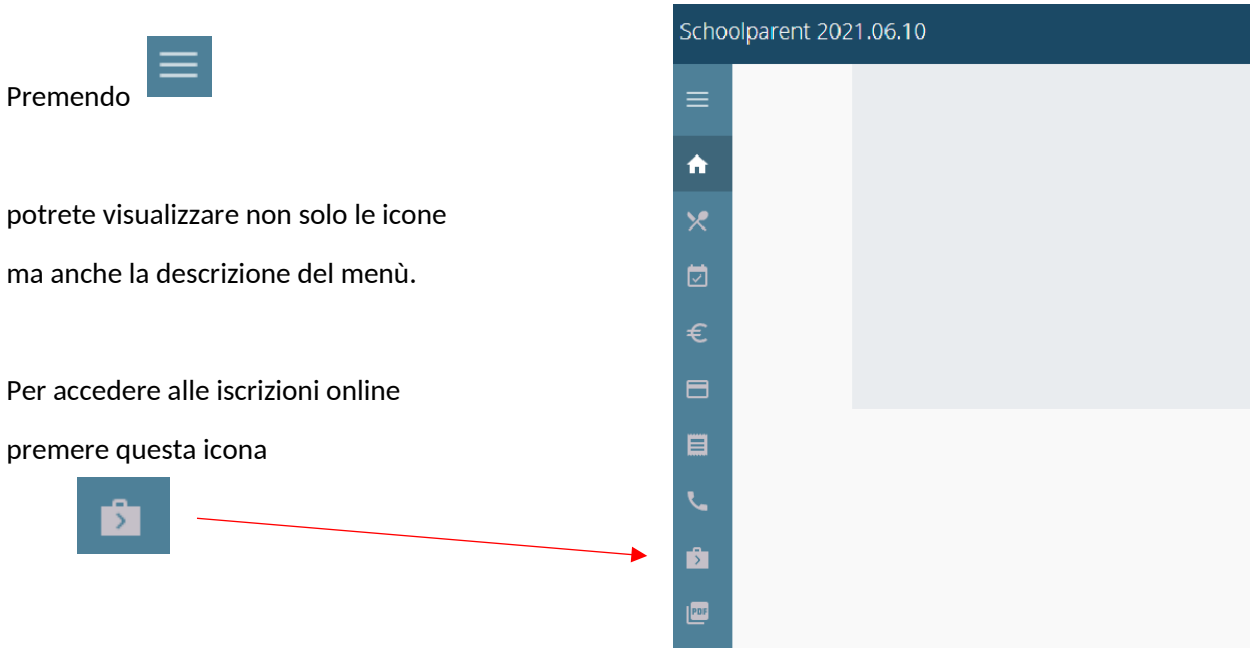

Seguire quanto indicato nella pagina

successiva del presente manuale.

**N.B.:** chi effettua la sua prima richiesta sarà direttamente inviato alla pagina di iscrizioni.

# **SECONDO STEP: L'ISCRIZIONE AI SERVIZI SCOLASTICI TRAMITE "ISCRIZIONI ONLINE**"

La compilazione dei campi delle "Iscrizioni OnLine" è di facile comprensione, ma sono comunque disponibili le istruzioni circa la procedura da seguire sul sito comunale al link:

[https://serviziscolastici.comune.cittadicastello.pg.it](https://serviziscolastici.comune.cittadicastello.pg.it/)

Al fine di completare l'iscrizione, si raccomanda di compilare o controllare ogni campo obbligatorio.

I dati ISEE e la composizione del nucleo famigliare che consentano una riduzione tariffaria – allegare il Certificato ISEE in corso di validità che avrà valore per tutto l'anno scolastico. In alternativa, se non si intende inserire la certficazione, barrate la casella "Non intendo inserire ISEE". In caso di mancato inserimento della certificazione ISEE sarà applicata la tariffa massima.

Le fasce di riduzione e le tariffe conseguenti, sono disponibili sul sito inernet del Comune di Città di Castello.

Per l' iscrizione al servizio di ristorazione scolastica sarà necessario indicare:

Il regime dietetico richiesto per i vostri figli. Tale scelta potrà ricadere tra le seguenti possibilità:

vitto comune (corrispondente al menù senza modifiche);

 dieta sanitaria (per utenti con esigenze alimentari dovute ad allergie o intolleranze) - per procedere con l'iscrizione è obbligatorio allegare la certificazione medica;

**la** dieta no carne ;

**a**dieta no suino;

dieta vegetariana;

**Con la stessa procedura** OnLine, i genitori interessati potranno anche effettuare l'iscrizione al **Servizio di Trasporto Scolastico** per A.S. 2023/2024, mediante l'apposito tasto appositamente denominato.

#### **IMPORTANTE:**

• Una volta completata ed inviata l'iscrizione, la stessa dovrà essere poi accettata dal Comune. Solo dopo l'accettazione i genitori potranno accedere alle altre sezioni del programma, sia dal portale che dalla APP, per procedere al pagamento del servizio.

### **ACCESSO AL SISTEMA PORTALE WEB NOVAPORTAL**

Accedendo al portale Web (https://serviziscolastici.comune.cittadicastello.pg.it) potrete visualizzare:

- i dati anagrafici associati a pagante (il genitore) ed utenti (gli alunni);
- i servizi associati agli utenti;
- l'area per effettuare i pagamenti e visionare saldo e ricariche effettuate, aggiornati in tempo reale;
- il menù del giorno (*funzionalità che verrà attivata appena possibile*);
- una sezione per scaricare documenti, tra cui la certificazione annuale dei pagamenti (per detrazioni 730).

### **UTILIZZO DELL'APP "SERVIZI MENSA"**

Avrete a disposizione un'applicazione gratuita, grazie alla quale sarà possibile consultare alcune informazioni di servizio, direttamente dal proprio smartphone.

L'app è disponibile:

- • per sistemi operativi Android, scaricando l'App da Play Store, digitando: "Servizi Mensa";
- • per sistemi operativi iOS, scaricando l'App da App Store, digitando: "Servizi Mensa".

Per accedere alla APP, bisognerà prima compilare il campo "comune", in cui digitare "*cittadicastello*". Dal menu principale potrete accedere alle diverse sezioni:

- **Presenze**: per avere un resoconto delle presenze a mensa dei vostri figli;
- **Pagament**i: per visualizzare la tariffa associata ai figli, il saldo ed i versamenti eseguiti;
- **Ricarica online**: per effettuare le ricariche tramite app (borsellino elettronico);
- **Comunicazioni**: per visualizzare eventuali comunicazioni e informazioni sui servizi;

• **Menù**: per visualizzare i piatti previsti per il giorno (*funzionalità che verrà attivata appena possibile*)

# **MODALITA' DI RICARICA DEL BORSELLINO ELETTRONICO**

Ad ogni alunno è associato un "borsellino elettronico", cioè un conto virtuale dal quale giornalmente, in base all'utilizzo del servizio ristorazione scolastica, viene detratto l'importo del buono pasto.

**I pagamenti della ristorazione scolastica e degli altri servizi, come tutti i pagamenti rivolti alla Pubblica Amministrazione, saranno effettuati attraverso la piattaforma nazionale "PagoPA".** 

Sarà il sistema informatizzato che abbiamo scelto ad interfacciarsi direttamente con "PagoPA". Per ricaricare il borsellino elettronico, potete accedere:

✓**dall'area riservata del portale "Novaportal"** (Accedendo alla sezione "*Pagamenti online*") ✓**dalla app "Servizi Mensa"** (Accedendo alla sezione "*Ricarica online*" della APP)

Una volta scelto l'importo da ricaricare, potrete:

- chiudere direttamente il pagamento con i canali "On Line", con carta di credito (o altri canali online consentiti) sia dal portale Novaportal che dalla App "Servizi Mensa" con il tasto "Conferma pagamento";
- stampare in autonomia un "Avviso di pagamento" (contenente QRCode PagoPA) e recarvi presso uno dei numerosi punti territoriali (PSP - Prestatori di Servizi di Pagamento) autorizzati ai pagamenti "PagoPA".

Tali punti territoriali possono essere così riassunti:

- **Istituti bancari** (Bancomat e sportelli fisici delle banche)
- **Esercenti con circuito Lottomatica** o altri circuiti di PSP autorizzati (es. PayTipper, Factorcoop, etc)
- **Sportelli Poste Italiane** (l'Avviso generato dal sistema riporta anche la codifica PagoPA usata da Poste)
- **Altre metodologie** (es. tabaccherie associate Banca5, circuiti presenti sulle home banking, etc)

# **Come creare l'Avviso di Pagamento dal portale "Novaportal"**

Scegliere il servizio, la bolletta da pagare o l'importo da ricaricare nel borsellino elettronico e "Procedere con l'ordine". Il pagante verrà reindirizzato al portale PagoUmbria dove avrà a disposizione due metodi di pagamento: "Paga OnLine" per pagare subito online o "Paga più tardi" che permette di ottenere un PDF dell'Avviso di Pagamento (con un QRCode che identifica i dati del vostro pagamento in sicurezza): potrete stamparlo e portarlo presso il punto di pagamento (PSP) prescelto. Una volta effettuato il pagamento la piattaforma PagoPA dialogherà direttamente con il sistema informatico "E.Meal School", che registrerà il versamento ed aggiornerà il saldo.

**Attenzione**: una volta generato l'Avviso di Pagamento (da portale o da app) avrete **10 giorni** di tempo per effettuare il pagamento dello stesso, poi l'Avviso viene passato in stato "scaduto" e non può essere più utilizzato. Ciò ovviamente NON genera un ulteriore debito, ma dovrete procedere alla creazione di un nuovo Avviso (nel caso anche di importo differente dal precedente).

*NOTA: sia dal portale che dalla APP è possibile eseguire l'operazione per più figli contemporaneamente*.

### **AGGIORNAMENTO DEL SALDO E COMUNICAZIONE PASTI RESIDUI**

Potrete **in ogni momento** verificare i pasti usufruiti o consultare l'aggiornamento del saldo, sia dal portale Web che dalla APP. Il software prevede **forme di sollecito automatiche**: all'approssimarsi dell'esaurimento del credito, sarete invitati con e-mail o SMS, a "ricaricare" il conto-pasti.

Si ricorda comunque che il servizio mensa **sarà erogato in modalità** "**pre-pagato**", pertanto si suggerisce di tenere monitorato il saldo corrente ed effettuare per tempo le ricariche, evitando continui solleciti. **DISATTIVAZIONE MODALITA' DI PAGAMENTO PRECEDENTI** 

Si sottolinea che con l'avvio del sistema informatizzato e la configurazione dei pagamenti PagoPA, non sarà più possibile pagare la mensa scolastica nelle modalità sinora in uso. Saranno inoltre riportati nel sistema informatizzato i "saldi" ad oggi correnti (debiti/crediti pregressi).

**Si invita nel frattempo chi fosse in una situazione debitoria a regolarizzare e azzerare la stessa effettuando il pagamento dei pregressi attraverso la piattaforma nazionale "PagoPA" con le funzionalità messe a disposizione dal sistema "**E.Meal School" e sopra descritte.

Gli uffici comunali sono a disposizione delle famiglie in caso di necessità ai seguenti recapiti: 075 8529390 - 075 8529262 – 075 8529433 - 075 8529208 - 075 8529389 o presso il Centro Le Grazie – Piazza Servi di Maria dal lunedì al venerdì dalle ore 8.30 alle ore 13.30, lunedì e giovedì anche dalle ore 15.00 alle ore 18.00 - oppure email: scuola@comune.cittadicastello.pg.it

# **CERTIFICAZIONE DEI PAGAMENTI PER LA RISTORAZIONE SCOLASTICA**

L'attestazione annuale dei pagamenti per la mensa scolastica (utile per le detrazioni fiscali) potrà essere scaricata autonomamente dalle famiglie dalla propria area personale del portale "Novaportal".

Vi ringraziamo fin d'ora per la collaborazione.